# **HCLSoftware**

**Unica Journey V12.1.6 Release Notes**

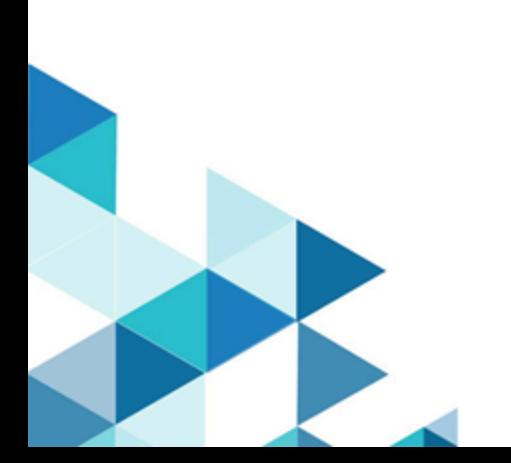

### **Contents**

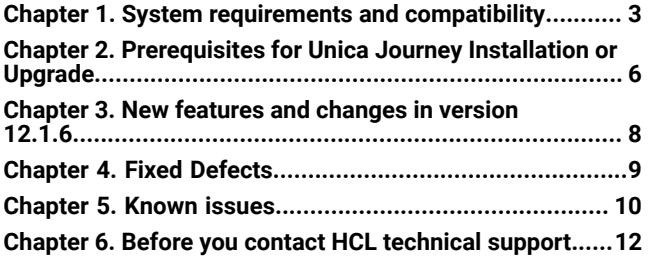

### <span id="page-2-0"></span>Chapter 1. System requirements and compatibility

Unica Journey is part of the Unica suite of products. Unica Journey version 12.1.6 requires Unica Platform 12.1.6.

### **Where to find complete system requirement and compatibility information**

For a list of Unica product versions compatible with Unica Journey and a list of third-party requirements for this product, see the Recommended Software Environments and Minimum System Requirements document.

You can also access this document by selecting **Help > Product documentation** when you are logged in to Unica.

### **Prerequisites for using Unica Journey**

Before you begin using Unica Journey, confirm that your environment meets the following requirements:

- For an improved user experience, use at least a 21-inch screen.
- For an improved user experience, set your screen resolution to 1600x900. Lower resolutions can result in some information not being properly displayed. If you use a lower resolution, maximize the browser window to see more content.
- A mouse is best for navigating in the user interface.
- Do not use the browser controls to navigate. For example, avoid using the Back and Forward buttons. Instead, use the controls that are in the user interface.
- If pop-up blocker (ad blocker) software is installed on the client machine, Unica Journey might not function properly. For best results, disable pop-up blocker software while running Unica Journey.
- Ensure that the technical environment meets the minimum system requirements and the supported platforms. For more information, see the Recommended Software Environments and Minimum System Requirements document.
- The correct browser and versions must be used. For more information, see the Recommended Software Environments and Minimum System Requirements document.
- Clear the browser cache after installation. This only needs to be done once, after the application is updated.

**Important:** Do not use any other method to open multiple sessions. For example, do not open a new tab; do not open another browser session from the Start menu or desktop icon; and do not use **File> New Window** in Microsoft Internet Explorer. These methods can corrupt information that is shown in the application.

### **Unica Journey documentation roadmap**

Unica Journey provides documentation that helps users like marketers, administrators, and developers to get their hands on the product functionality.

#### **Table 1. Get up and running**

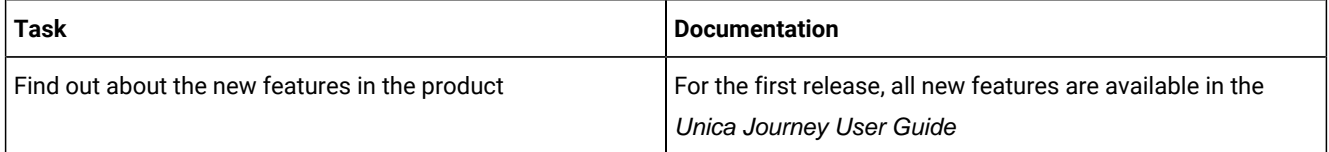

**Table 1. Get up and running(continued)**

| Task                                                            | <b>Documentation</b>             |
|-----------------------------------------------------------------|----------------------------------|
| Find out about the known issues and limitations                 | Unica Journey Release Notes      |
| Learn about the structure of the Unica Journey system<br>tables | Unica Journey System Schema      |
| Installation and configuration of Unica Journey                 | Unica Journey Installation Guide |
| Upgradation and configuration of Unica Journey                  | Unica Journey Upgrade Guide      |

### **Table 2. Installing and Configuring Unica Link**

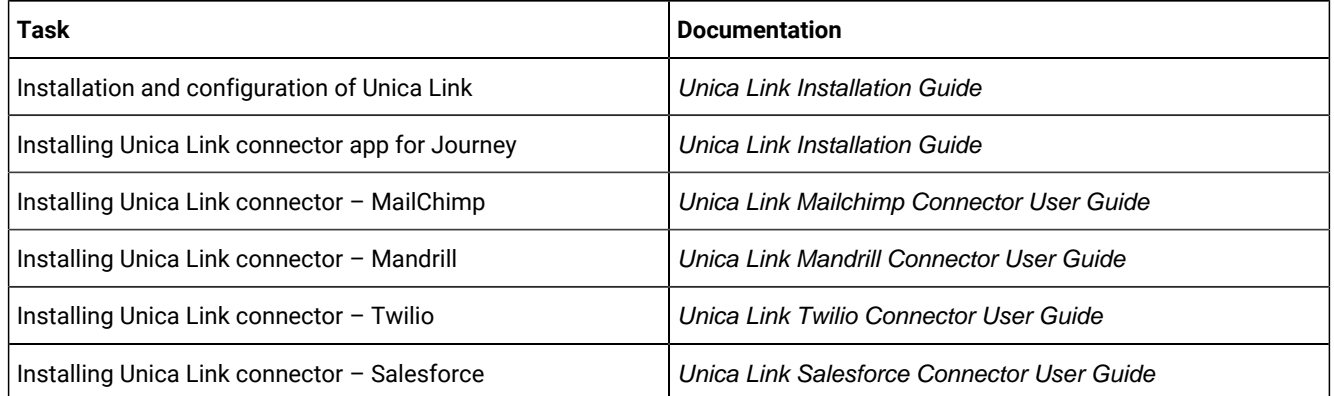

### **Table 3. Integrate Unica Journey with other HCL products**

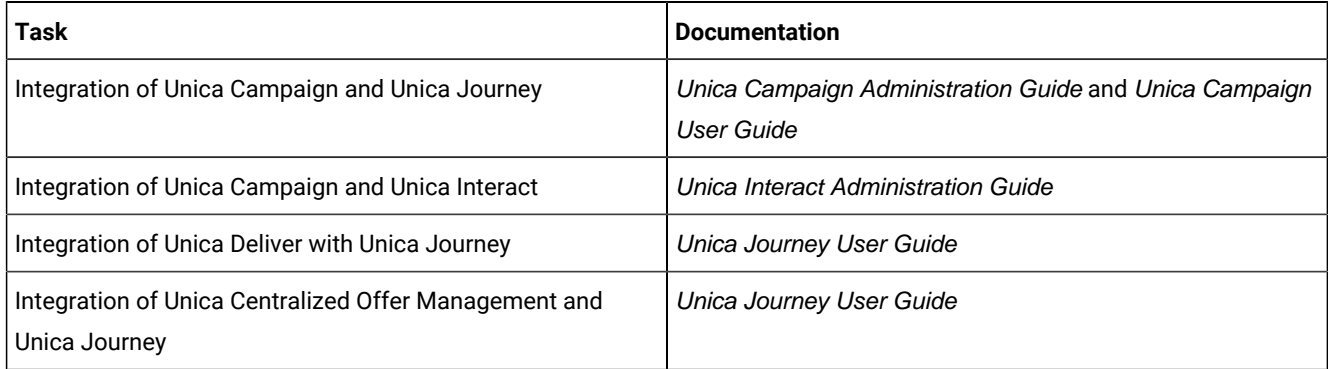

### **Table 4. Get Help**

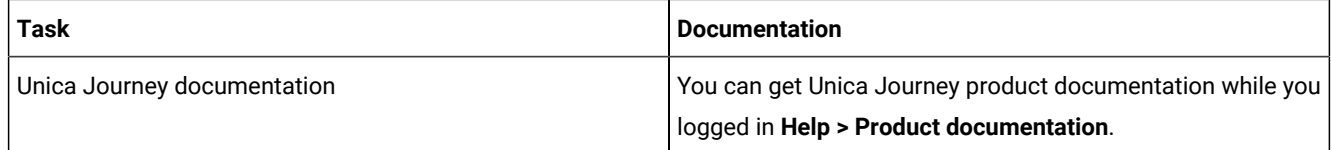

### **Unica Journey when installed with other Unica suite products**

Before you start installation of Unica Journey you can refer to below sections to plan Journey installation.

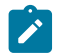

**Note:** Unica Journey does not support Silent-mode installation.

### **Unica Journey delivery engines for Email**

Unica Journey supports Unica Deliver and Unica Link for email delivery. You can use any of these integration as per your requirements. Please refer to documentation map section for appropriate documents to refer on this integration.

### **Unica Journey stack support**

Unica suite product support to third party software like databases, operating system, application server etc., is not exactly same support with Unica Journey. Please refer to Recommended Software Environments and Minimum System Requirements guide.

For example, If your existing Unica products are installed on stack as below:

- Operating System AIX 7.2 TL5
- Application Server WebSphere
- Database DB2

You can install Unica Journey on supported environments as mentioned in Recommended Software Environments and Minimum System Requirements guide and it would be compatible with existing Unica products.

### **Upgrading Unica products and Installing Journey**

If you are upgrading from older Unica product version to 12.1.6, you can complete your upgrade and then install Unica Journey 12.1.6.

### **Where to find documentation**

You can find the documentation here.

- PDFs:
- Online Help:

### <span id="page-5-0"></span>Chapter 2. Prerequisites for Unica Journey Installation or Upgrade

Before installing Unica Journey version 12.1.6, you have to ensure that a few prerequisites are met.

### **About this task**

If a you are a new user, and if you have HCL OneDB, MariaDB, or Microsoft SQL Server as the database, you can directly install Unica Journey 12.1.6. Ensure that Unica Platform version 12.1.6 is operating correctly.

The supported upgrade path for Unica Journey 12.1.6 are as follows:

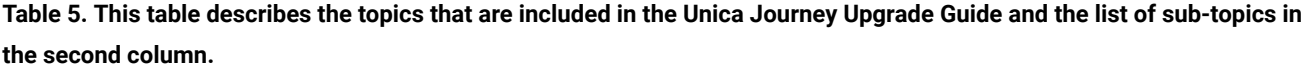

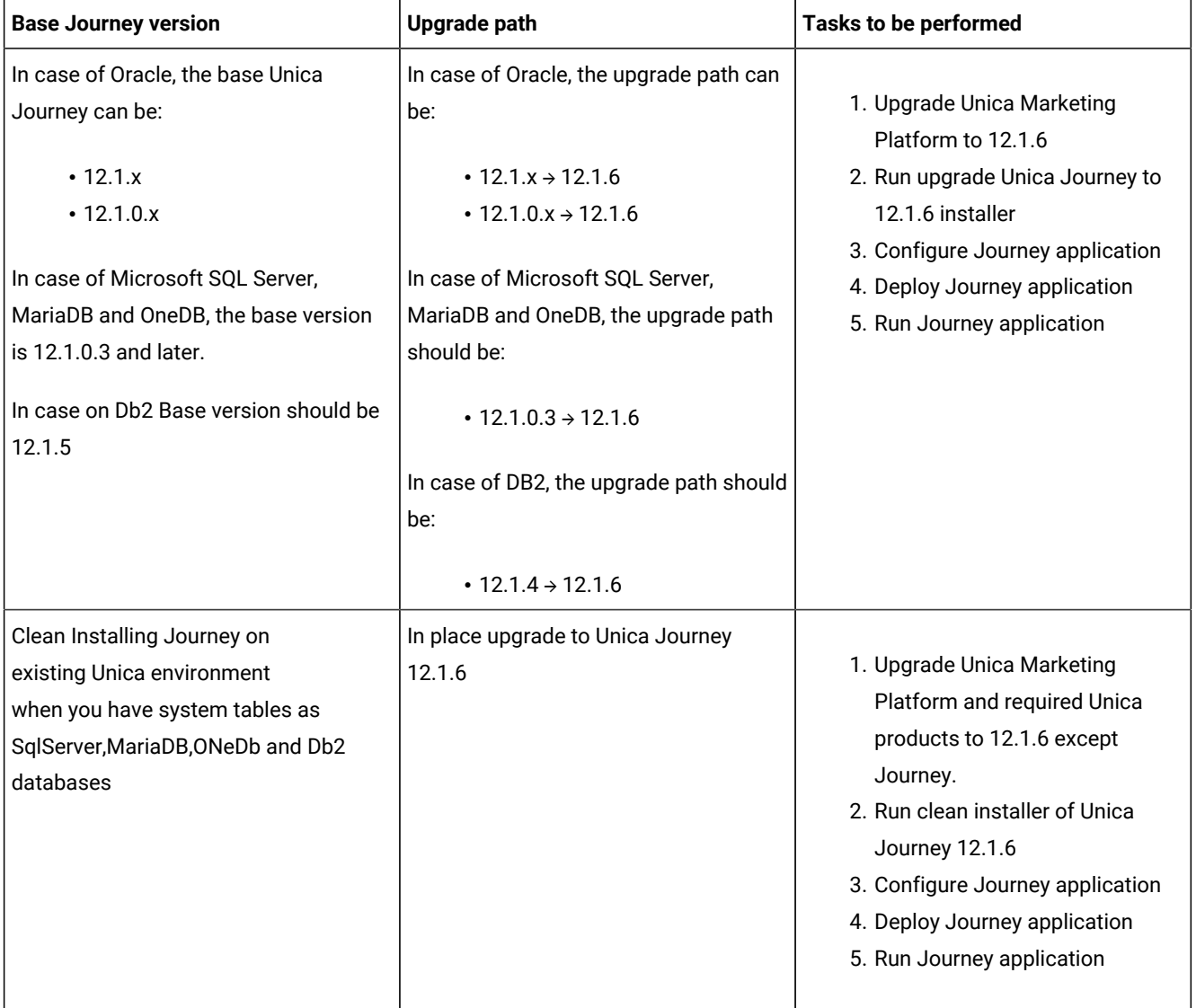

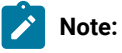

- 1. If Journey is not already installed on an existing Unica environment with Oracle database, install Unica Journey version 12.1.0 and upgrade to Unica Journey version 12.1.6. If Journey is already installed and the Journey version is 12.1.0, follow the upgrade path mentioned in the earlier table.
- 2. If you do not have Journey already installed on existing Unica environment with either MS SQL Server, OneDB or MariaDB database then you can install Journey version 12.1.6 directly as clean install.

To prerequisites for installation, or upgrade, of Unica Journey are as follows:

- 1. Ensure that all users are logged out.
- 2. Stop Unica Journey, Unica Platform, and all applications that are deployed with it. Also, stop all other components, for example Journey Engine, Kafka server, etc.
- 3. Undeploy Unica Platform and Unica Journey web application from the application server.
- 4. Stop the application server and clean the application server cache.
- 5. Back up the Unica Platformand Unica Journey database and file system directory to any temporary directory.

### <span id="page-7-0"></span>Chapter 3. New features and changes in version 12.1.6

In Unica Journey 12.1.6, we have introduced some new features, and we have made changes to some existing features or functionality.

The following list mentions the new features, and the changes to existing features, in Unica Journey 12.1.6:

### • **New Platform Navigation - Platform-Open Journey in same window of Unica**

Journey is now part of Unica UI and is launched and managed within the same window like Campaign and other products. It is no longer launched in a separate screen.

### • **Kerberos Authentication support for KAFKA in Journey**

Journey now supports Kerberos Authentication for KAFKA.

• **Improve data ingestion timing in journey engine**

Various improvements were done to the Journey db to improve data ingestion including tracking status in separate table, indexes, avoiding redundant data transformations, and other enhancements.

• **When Contact Central is unreachable, improve retry mechanism for handling waiting stage audiences and showing meaningful error message**

Journey integration with Contact Central is improved with retry mechanism when Contact Central is unreachable.

#### • **DS Rule builder UI Enhancement**

Journey's Decision Split touchpoint now supports creating complex rules based on Data Definition fields and predefined set of macros like Add, Subtract, Comparing strings, Date calculations. This allows making more complex calculations when deciding on the audience' next path.

### • **Journey-Full PII data Masking and Data Logs masking**

Journey now supports fully masking PII data in the Journey Audience screen and also in the log files. Partial masking of data is also supported.

# <span id="page-8-0"></span>Chapter 4. Fixed Defects

The following table lists the defects fixed in Unica Journey 12.1.6:

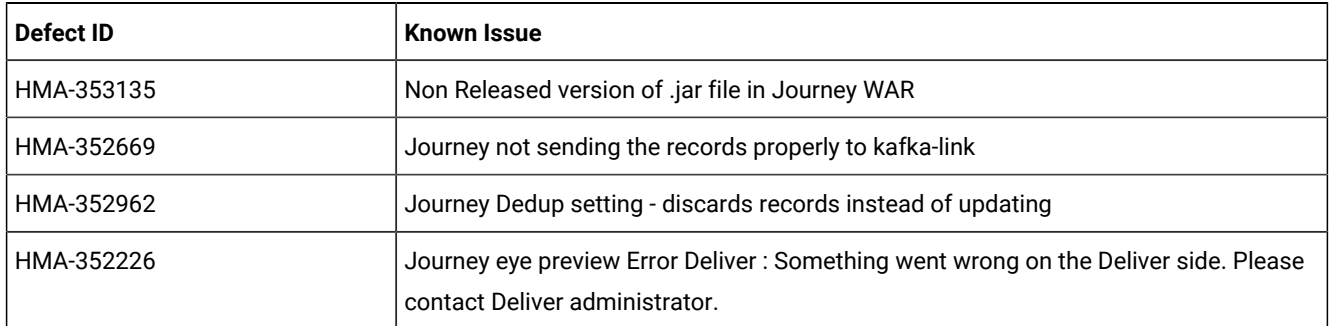

# <span id="page-9-0"></span>Chapter 5. Known issues

The following table lists the known issues in Unica Journey 12.1.6:

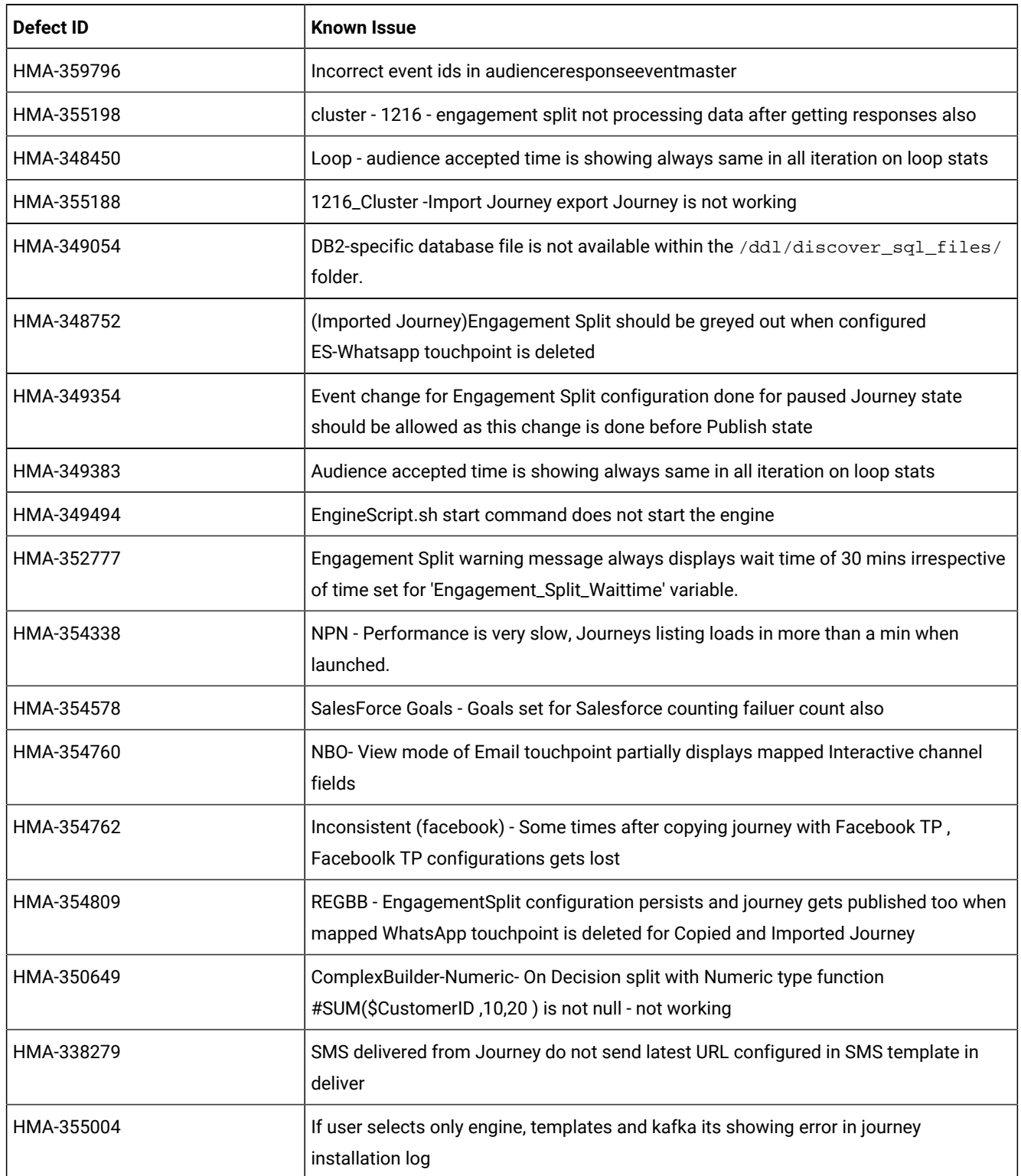

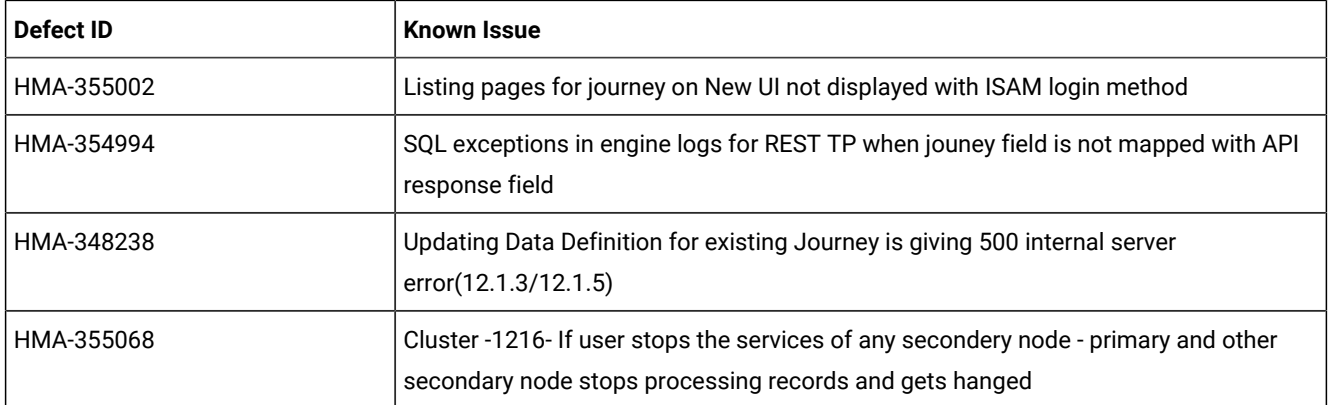

### <span id="page-11-0"></span>Chapter 6. Before you contact HCL technical support

If you encounter a problem that you cannot resolve by referring the documentation, your company's designated support contact can log a call with HCL technical support. Use these guidelines to ensure that your problem is resolved efficiently and successfully.

If you are not a designated support contact at your company, contact your HCL administrator for information.

### **Information to gather**

Before you contact HCL technical support, gather the following information:

- A brief description of the nature of your issue.
- Detailed error messages that you see when the issue occurs.
- Detailed steps to reproduce the issue.
- Related log files, session files, configuration files, and data files.
- Information about your product and system environment, which you can obtain as described in "System information."

### **System information**

When you call HCL technical support, you might be asked to provide information about your environment.

If your problem does not prevent you from logging in, much of this information is available on the **About** page, which provides information about your installed HCL applications.

You can access the **About** page by selecting **Help > About**. If the **About** page is not accessible, check for a version.txt file that is located under the installation directory for your application.

### **Contact information for HCL technical support**

For ways to contact HCL technical support, see the HCL technical support website:

<https://www.hcltech.com/products-and-platforms/contact-support>